## Microsoft Excel Workbook

When people should go to the book stores, search introduction by shop, shelf by shelf, it is essentially problematic. This is why we provide the book compilations in this website. It will very ease you to see guide Microsoft Excel Workbook as you such as.

By searching the title, publisher, or authors of guide you in fact want, you can discover them rapidly. In the house, workplace, or perhaps in your method can be all best place within net connections. If you purpose to download and install the Microsoft Excel Workbook, it is categorically simple then, in the past currently we extend the partner to buy and create bargains to download and install Microsoft Excel Workbook so simple!

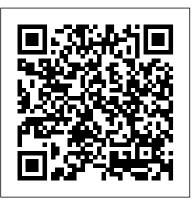

Workbook Manager for Excel - Free download and software ...

Click the worksheet, and then select the range of data that you want to print. Click File, and then click Print. Under Settings, click the arrow next to Print Active Sheets and select the appropriate option. Click Print. Note: If a worksheet has defined print areas, Excel will print only those print areas.

## Move or copy worksheets or worksheet data - Office Support

The Workbook object is a member of the Workbooks collection. The Workbooks collection contains all the Workbook objects currently open in Microsoft Excel. The ThisWorkbook property of the Application object returns the workbook where the Visual Basic code is running. In most cases, this is the same as the active workbook. Workbook object (Excel) | Microsoft Docs Sub ImportWorksheet() 'This macro will import a file into this workbook Sheets("Sheet1").Select PathName = Range("D3").Value Filename = Range("D4"). Value TabName = Range("D5"). Value ControlFile = ActiveWorkbook.Name Workbooks.Open Filename:=PathName & Filename ActiveSheet.Name = TabName

Sheets(TabName).Copy

After:=Workbooks(ControlFile).Sheets(1) Windows(Filename). Activate ActiveWorkbook. Close SaveChanges: = False Windows(ControlFile). Activate How to build Interactive Excel Dashboards End Sub

About the shared workbook feature - Office Support The Workbooks collection contains all the Workbook objects currently open in Microsoft Excel. The following properties for returning a Workbook object are described in this section: Workbooks property; ActiveWorkbook property; ThisWorkbook property; Workbooks Property Excel.Workbook - PowerQuery M | Microsoft Docs On the File tab, click Open. In Excel 2013 or Excel 2016, click on the location where the spreadsheet is located, and click Browse. In the Open Tutorial How to create Data entry form in Microsoft Excel Microsoft Excel dialog box, select the corrupted workbook that you want to open. Click Tutorial - Beginners Level 1 the arrow next to the Open button, and then click Open and Repair. Do MS Excel - Working with Worksheets How to Use Microsoft Excel to one of the following:

Workbook in Excel - Easy Excel Tutorial

Collaborate for free with an online version of Microsoft Excel. Save spreadsheets in OneDrive. Share them with others and work together at the same time.

Save a workbook in another file format - Excel

To set it up, open your Excel file and head to the File menu. You 'Il see the "Info" category by default. Click the "Protect Workbook "button and then choose "Encrypt with Password from the dropdown menu. In the Encrypt Document window that opens, type your password and then click "OK." Microsoft Excel Online, Spreadsheet Software, Free Trial

Excel: Creating and Opening Workbooks Excel 2013: Printing Workbooks How to make a data connection between two Excel workbooks The Beginner's Guide to Excel - Excel Basics Tutorial Excel 2007/2010 - Lesson 1 Creating a New Blank Workbook

COMBINE Multiple Excel WORKBOOKS into One | ExcelJunction.com How to Copy Microsoft Excel Sheet to Another Workbook [Tutorial] Excel 2010: Creating Workbooks How to Connect to Other Workbooks in Microsoft Excel 2016 4 Tricks for Linking Workbooks in Excel Excel:

Working with Multiple Worksheets Create a Bookkeeping Spreadsheet using Microsoft Excel - Part 1

How To Share and Sync Your Macro-Enabled Excel Workbook, from Scratch, With Anyone In The World

Create This AMAZING Excel Application that Tracks Purchases, Sales AND Inventory [Part 1]

Excel Tutorial: How to automatically copy data from one Excel worksheet to anotherLearn Excel - Multiple People Editing Workbook - Podcast 2157 Combine Data From Multiple Worksheets into a Single Worksheet in Excel How to Extract Data from a Spreadsheet using VLOOKUP, MATCH and INDEXLet Multiple Users Work on Same Excel File At The Same Time Excel - Combine Data from Multiple Worksheets (Tabs) into One Master Tab

Catalogue Books: Microsoft Office Software

Microsoft Excel 2016: Share Workbook Excel 2016 - Move \u0026 Copy Sheets - How to Transfer Data Between Another Workbook - Workbooks Sheet MS List All Sheet Names In An Excel Workbook With \u0026 Without VBA Excel basics: Renaming a workbook How to Create a MULTI-USER. macro enabled, Excel Workbook WITHOUT Using 'Share Workbook' How to Protect Workbooks, Worksheets, and Cells From ... In Microsoft Excel, a workbook is a collection of one or more spreadsheets, also called worksheets, in a single file. Below is an example of a spreadsheet called "Sheet1" in an Excel workbook file called "Book1." Our example also has the "Sheet2" and "Sheet3" sheet tabs, which are also part of the same workbook.

Repairing a corrupted workbook - Excel

On the File menu, select Options, then select Add-Ins. In the Manage list at the bottom of the screen, select COM Add-Ins item, then select Go. Clear one of the add-ins in the list, then select OK. Restart Excel by double-clicking the icon or file name for the workbook that you are trying to open.

Workbooks. Open method (Excel) | Microsoft Docs Move a worksheet within a workbook Select the worksheet tab, and drag it to where you want it. Caution: When you move a sheet to another workbook, check any formulas or charts that refer to data on the sheet because moving the sheet might cause errors or produce unintended results in your data.

Microsoft Excel Workbook

Excel.

Important: "Shared Workbooks" is an older feature that allows you to collaborate on a workbook with multiple people. This feature has many limitations, and has been replaced by co-authoring. Excel co-authoring is available in Microsoft 365 Apps Excel desktop client and Excel for the Web for Microsoft 365 subscribers.

Microsoft Excel - Work together on Excel spreadsheets

A workbook is another word for your Excel file. When you start Excel, click Blank workbook to create an Excel workbook from scratch. Open an Existing Workbook. To open a workbook you've created in the past, execute the following steps. 1. On the File tab, click Open. 2. Recent shows you a list of your recently used workbooks.

Print a worksheet or workbook - Excel - support.microsoft.com Microsoft Excel is the industry leading spreadsheet program, a powerful data visualization and analysis tool. Take your analytics to the next level with Excel ... Share your workbook with others and always work on the latest version for real-time collaboration to help get work done faster. With Microsoft 365, ... What is a Workbook?

Workbook Manager for Excel organizes all open spreadsheets in a treeview catalogue so that you can easily navigate between your Microsoft Excel workbooks, drag sheets across workbooks, rename ...

How to Create a New Workbook in Excel (for beginners)
Writing formulas between sheets and workbooks is a necessary skill
when you work with Microsoft Excel. Using multiple spreadsheets
inside your formulas is no problem with a bit of know-how. Check out
these additional tutorials to learn more about Excel skills and how to
work with data. These tutorials are a great way to continue learning

Excel opens a blank screen when you ... - docs.microsoft.com
If you are saving a workbook that was created in an earlier version
of Excel, the workbook contains macros that you want to retain,
and you want to save the workbook as a template, click Excel
Macro-Enabled Template.xltm. If you want to save the workbook
in the current Excel Workbook file format, click Excel Workbook
(\*.xlsx).

Workbook Interface (Microsoft.Office.Interop.Excel ...

Excel: Creating and Opening Workbooks Excel 2013: Printing Workbooks
How to make a data connection between two Excel workbooks The
Beginner's Guide to Excel - Excel Basics Tutorial Excel 2007/2010 - Lesson 1 Creating a New Blank Workbook

COMBINE Multiple Excel WORKBOOKS into One | ExcelJunction.com

How to Copy Microsoft Excel Sheet to Another Workbook [Tutorial] Excel

2010: Creating Workbooks How to Connect to Other Workbooks in

Microsoft Excel 2016 4 Tricks for Linking Workbooks in Excel Excel:

Working with Multiple Worksheets Create a Bookkeeping Spreadsheet using

Microsoft Excel - Part 1

How To Share and Sync Your Macro-Enabled Excel Workbook, from Scratch, With Anyone In The World

How to build Interactive Excel Dashboards

Create This AMAZING Excel Application that Tracks Purchases, Sales AND Inventory [Part 1]

Excel Tutorial: How to automatically copy data from one Excel worksheet to another Learn Excel - Multiple People Editing Workbook - Podcast 2157

Combine Data From Multiple Worksheets into a Single Worksheet in Excel

How to Extract Data from a Spreadsheet using VLOOKUP, MATCH and INDEXLet Multiple Users Work on Same Excel File At The Same Time Excel - Combine Data from Multiple Worksheets (Tabs) into One Master Tab

Tutorial How to create Data entry form in Microsoft Excel Microsoft Excel

Tutorial - Beginners Level 1

MS Excel - Working with WorksheetsHow to Use Microsoft Excel to Catalogue Books : Microsoft Office Software

Microsoft Excel 2016: Share Workbook Excel 2016 - Move \u0026 Copy Sheets - How to Transfer Data Between Another Workbook - Workbooks Sheet MS List All Sheet Names In An Excel Workbook With \u0026 Without VBA Excel basics: Renaming a workbook How to Create a MULTI-USER, macro enabled, Excel Workbook WITHOUT Using 'Share Workbook' Excel connects to online databases with thousands of useful templates. And with a couple clicks, you have access to them all. When you open a new workbook or click File > New, you ' Il see a list of templates available. These include staples like cash flow analysis, profit-loss statement, wedding budget, and Gantt chart project planner.

Excel.Workbook. 7/16/2020; 2 minutes to read; In this article Syntax Excel.Workbook(workbook as binary, optional useHeaders as nullable logical, optional delayTypes as nullable logical) as table About. Returns the contents of the Excel workbook.